# **FREQUENTLY ASKED QUESTIONS** COSEC

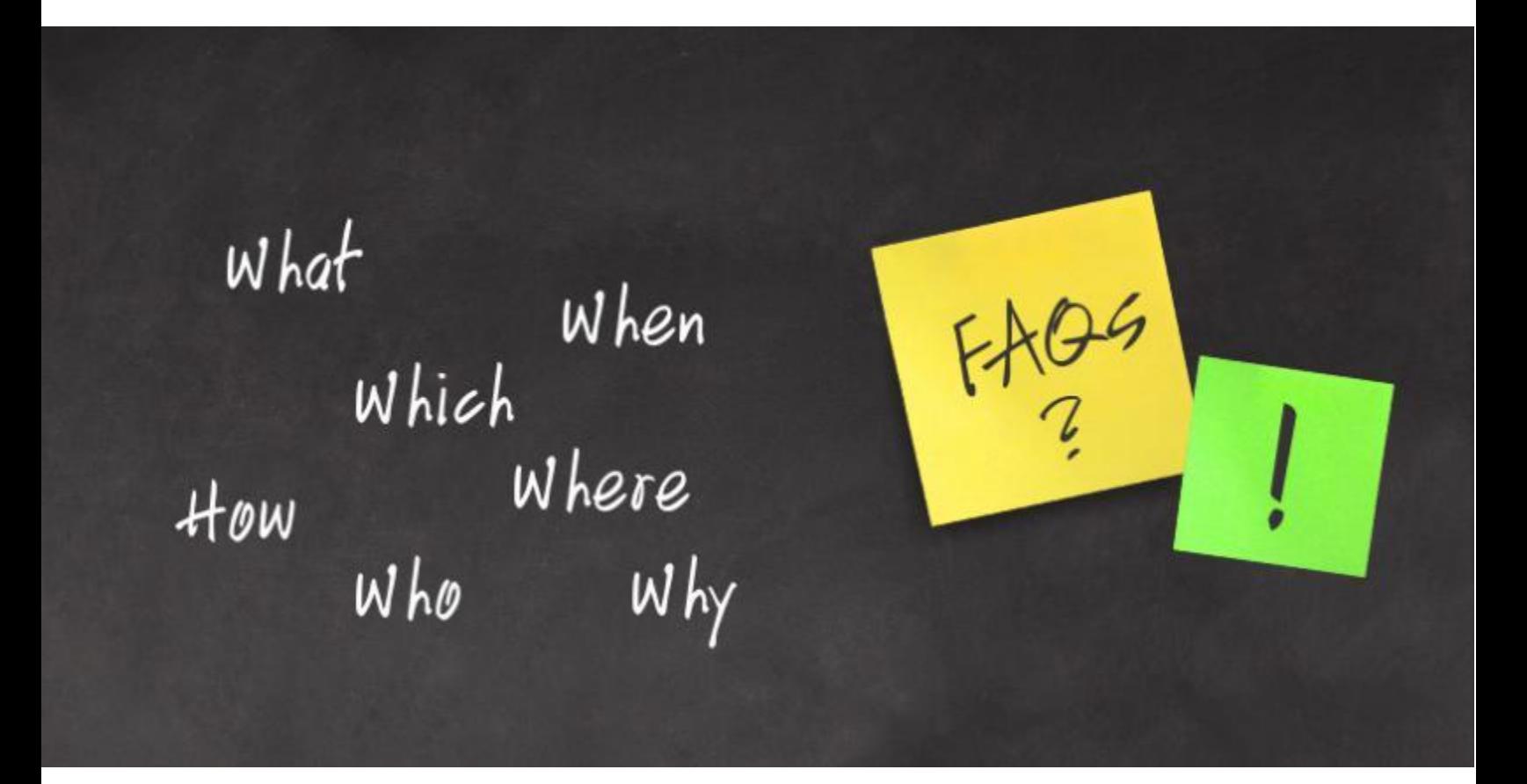

**Date:** 31<sup>th</sup> May, 2016 **Version:** V1R1 **Author:** Nishit Gandhi

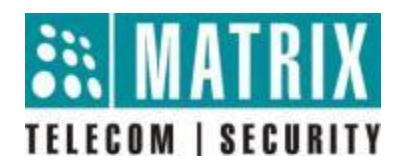

## **How to change shift on week off/Paid holiday or to remove WO/PH using Shift changer?**

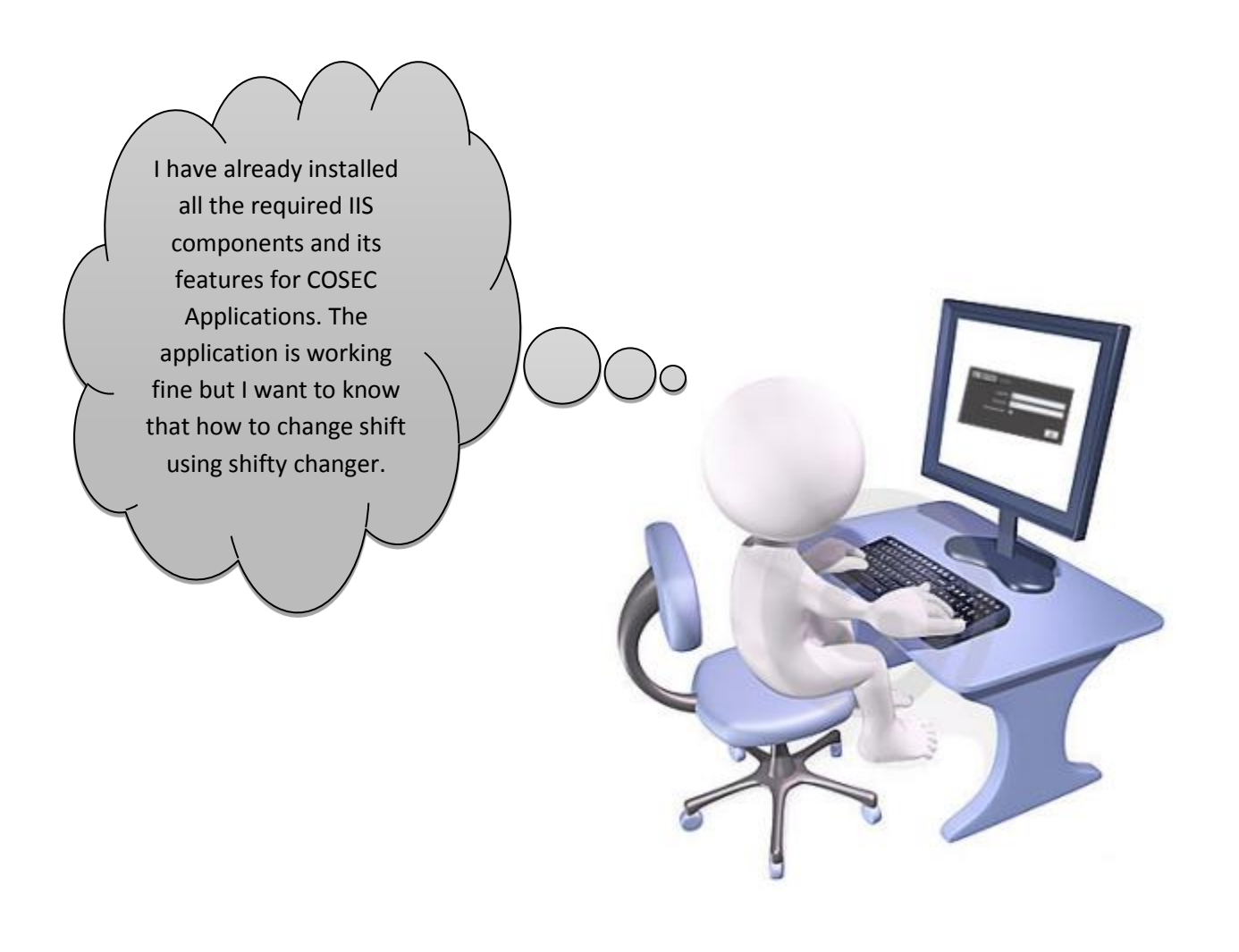

#### To change Shift from shift changer and go to Shift & Schedule  $\rightarrow$ Utilities  $\rightarrow$  Shift Changer

#### ACTUAL SHIFT SHEET.

Highlighted WO needs to be changed

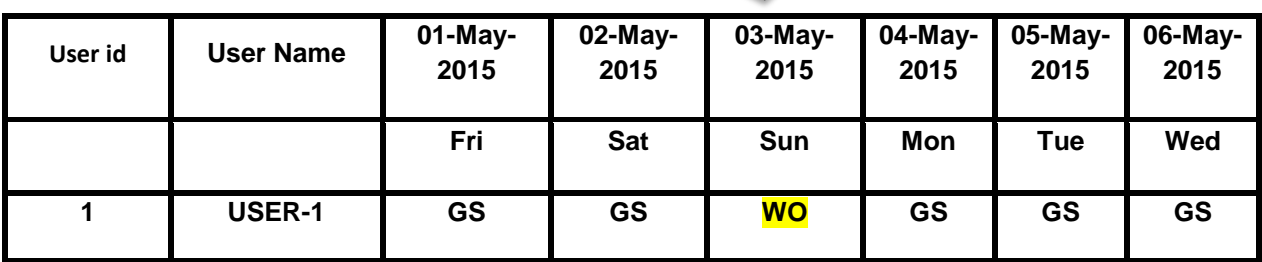

### • How to change shift on week off?

Following changes has to be made to assign NS shift on week off and then import file.

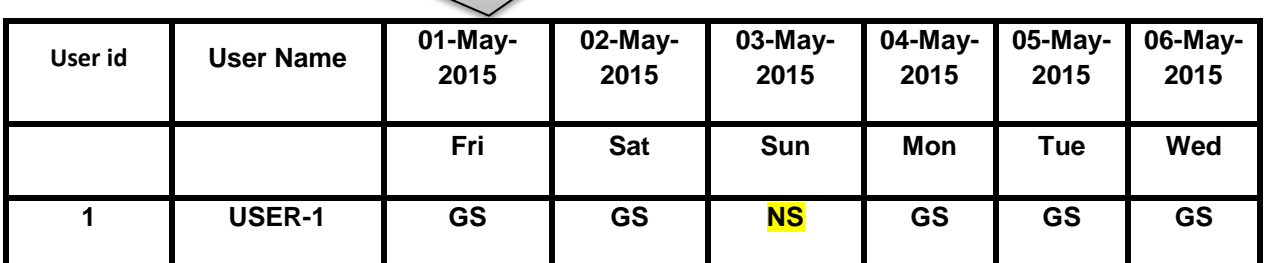

• How to remove week off/Paid holiday?

Following changes has to be made to remove week off/paid holiday and then import file.

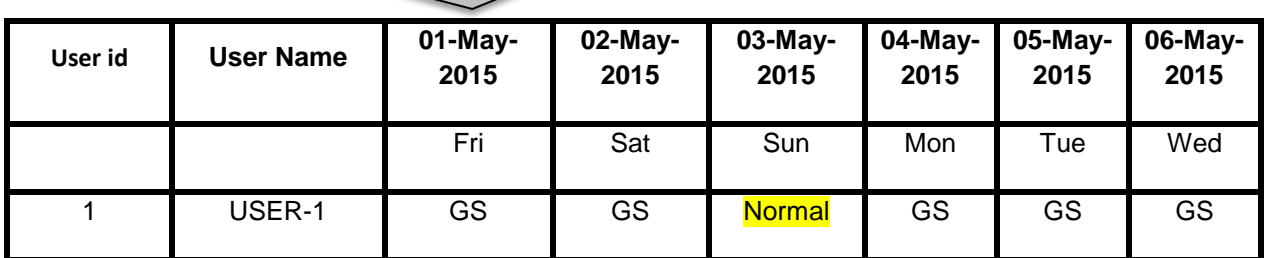

**Disclaimer:** The information contained in this e-mail and/or attachment may contain confidential or privileged information. Unauthorized use, disclosure or copying is strictly prohibited and may constitute unlawful act and can possibly attract legal action, civil and/or criminal. The contents of this message need not necessarily reflect or endorse the views of Matrix Comsec on any subject matter. Any action taken or omitted on this message is not entirely at your risk and the originator of this message nor does Matrix Comsec take any responsibility or liability towards the same. If you are not the intended recipient, please notify us immediately and permanently delete the message.